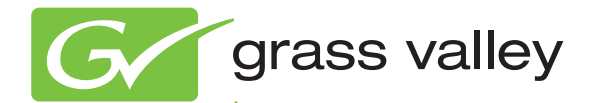

## Acappella MULTI-FORMAT UTILITY ROUTING SYSTEM

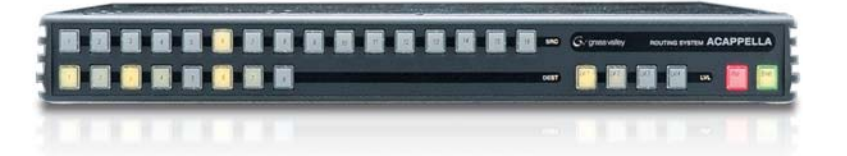

Release Notes

Software Version 3.3.3

www.grassvalley.com

071879001 DECEMBER 2011

# **KEMA Quality CERTIFICATE**

Certificate Number: 510040.001

The Quality System of:

#### **Grass Valley USA, LLC and its Grass Valley Affiliates**

**Headquarters: 400 Providence Mine Road Nevada City, CA 95945 United States** 

**15655 SW Greystone Ct. Beaverton, OR 97006 United States** 

**Brunnenweg 9 D-64331 Weiterstadt Germany**

**Kapittelweg 10 4827 HG Breda The Nederlands**  **2300 So. Decker Lake Blvd. Salt Lake City, UT 84119 United States** 

Including its implementation, meets the requirements of the standard:

## **ISO 9001:2008**

Scope:

The design, manufacture and support of video and audio hardware and software products and related systems.

This Certificate is valid until: June 14, 2012 This Certificate is valid as of: December 23, 2010 Certified for the first time: June 14, 2000

 $H.$  PETRE SO )  $\epsilon$ 

H. Pierre Sallé President KEMA-Registered Quality

The method of operation for quality certification is defined in the KEMA General Terms And Conditions For Quality And Environmental Management Systems Certifications. Integral publication of this certificate is allowed.

**KEMA-Registered Quality, Inc.** 4377 County Line Road Chalfont, PA 18914 Ph: (215)997-4519 Fax: (215)997-3809 CRT 001 042108

**Accredited By:**  ANAB

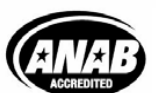

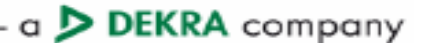

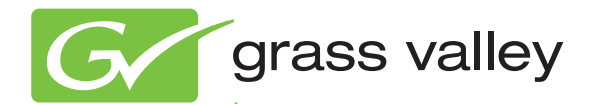

## Acappella MULTI-FORMAT UTILITY ROUTING SYSTEM

Release Notes

Software Version 3.3.3

www.grassvalley.com

071879001 DECEMBER 2011

### **Contacting Grass Valley**

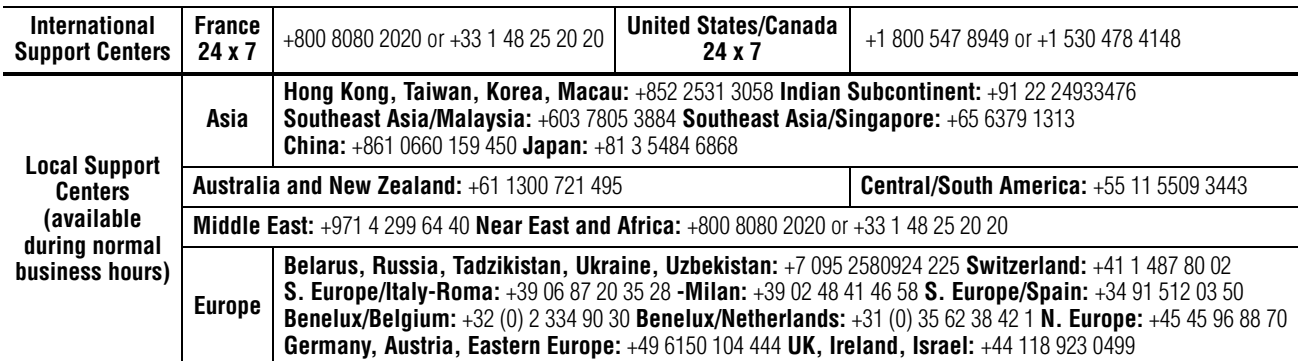

Copyright © Grass Valley USA, LLC. All rights reserved. This product may be covered by one or more U.S. and foreign patents.

#### **Grass Valley Web Site**

[The](http://www.thomsongrassvalley.com) www.grassvalley.com web site offers the following:

**Online User Documentation — Current versions of product catalogs, brochures,** data sheets, ordering guides, planning guides, manuals, and release notes in .pdf format can be downloaded.

**FAQ Database** — Solutions to problems and troubleshooting efforts can be found by searching our Frequently Asked Questions (FAQ) database.

**Software Downloads** — Download software updates, drivers, and patches.

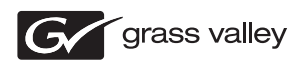

#### **END-OF-LIFE PRODUCT RECYCLING NOTICE**

Grass Valley's innovation and excellence in product design also extends to the programs we've established to manage the recycling of our products. Grass Valley has developed a comprehensive end-of-life product take back program for recycle or disposal of end-of-life products. Our program meets the requirements of the European Union's WEEE Directive, the United States Environmental Protection Agency, and U.S. state and local agencies.

Grass Valley's end-of-life product take back program assures proper disposal by use of Best Available Technology. This program accepts any Grass Valley branded equipment. Upon request, a Certificate of Recycling or a Certificate of Destruction, depending on the ultimate disposition of the product, can be sent to the requester.

Grass Valley will be responsible for all costs associated with recycling and disposal, including freight. However, you are responsible for the removal of the equipment from your facility and packing the equipment to make it ready for pickup.

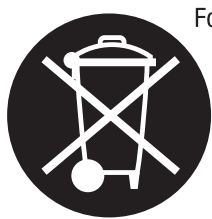

For further information on the Grass Valley product take back system please contact Grass Valley at + 800 80 80 20 20 or +33 1 48 25 20 20 from most other countries. In the U.S. and Canada please call 800-547-8949, and ask to be connected to the EH&S Department. Additional information concerning the program can be found at: www.grassvalley.com/about/environmental-policy

001187401

# *Contents*

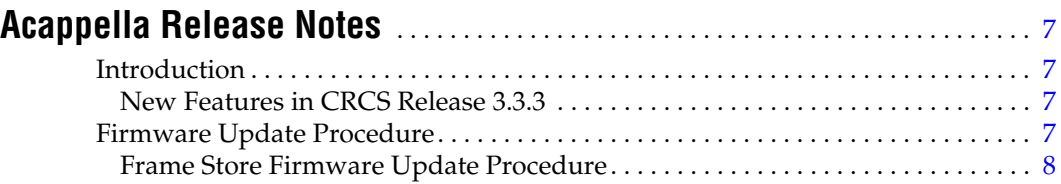

*Contents*

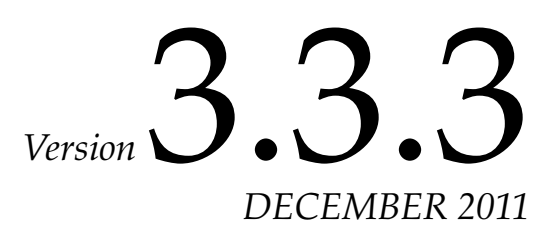

# <span id="page-6-0"></span>*Acappella Release Notes*

### <span id="page-6-1"></span>**Introduction**

This document describes product enhancements provided by the Compact Router Control System (CRCS) software release 3.3.0 that primarily affect Prelude control systems and Acappella matrixes and panels. This document also explains how to update the Acappella Frame-Sync firmware.

#### <span id="page-6-2"></span>**New Features in CRCS Release 3.3.3**

There are several corrected issues in the 3.3.3 version that should improve your experience with the Compact Router Control System (CRCS) software.

### <span id="page-6-4"></span><span id="page-6-3"></span>**Firmware Update Procedure**

The currently installed versions of Acappella software and firmware are reported on the Status web page [\(Figure](#page-6-4) 1).

| ₩<br>Set IP<br>Discover            | 馬<br>$D_{\rm em}$<br>$\mathbb{C}^n$<br>Load SW<br>IP View<br>Device View | г,<br><b>Facility View</b> | 豐<br>п<br>Manual Ping<br>Inventory | Θ<br>Options  | $\ast$<br>Prelude | At |                                                        |
|------------------------------------|--------------------------------------------------------------------------|----------------------------|------------------------------------|---------------|-------------------|----|--------------------------------------------------------|
|                                    | URL http://10.16.18.60/frame_files/status_files/routerdesc.htm           |                            |                                    |               |                   |    |                                                        |
|                                    | Acap Router Status                                                       |                            |                                    |               |                   |    |                                                        |
|                                    |                                                                          |                            |                                    |               |                   |    |                                                        |
| Status                             | A84HR-CLP<br>Model:                                                      |                            |                                    |               |                   |    |                                                        |
| <b>System Config</b>               | Description: 8x4x1 Vid w/Clean: Local Panel and Redundant Power          |                            |                                    |               |                   |    |                                                        |
| <b>Network Config</b>              | Location:<br>none<br>Serial Number:                                      | GV064291                   |                                    |               |                   |    |                                                        |
| <b>Video Config</b>                | Matrix PCB Number                                                        | 771020240A                 |                                    |               |                   |    |                                                        |
| Frame Sync<br><b>Remote Config</b> | Firmware Versions:                                                       | Medic                      | Video<br>Ref<br><b>Matrix</b>      | Frame<br>Sync |                   |    | The current firm-<br>ware and soft-<br>ware version is |

*Figure 1. Example of the Acappella Status Web Page with Older Version Firmware* 

#### <span id="page-7-0"></span>**Frame Store Firmware Update Procedure**

Acappella matrix software is updated and then using additional steps Acappella firmware can be updated. Follow the Acappella software update procedure as described in the Acappella Instruction Manual or NetConfig Instruction Manual.

If you wish to also update the frame sync firmware, then do the following:

- **1.** Navigate to the *Clean Switch* directory (*FPGA Code* > *Clean Switch)* directory.
- **2.** Select the correct version of the Video FS firmware.
- **3.** Select the target Acappella frame store matrix. Ensure the Re-Boot when complete box is checked.
- **4.** Click the **Load** button to update the firmware (Figure [2 on page](#page-7-1) 8).

<span id="page-7-1"></span>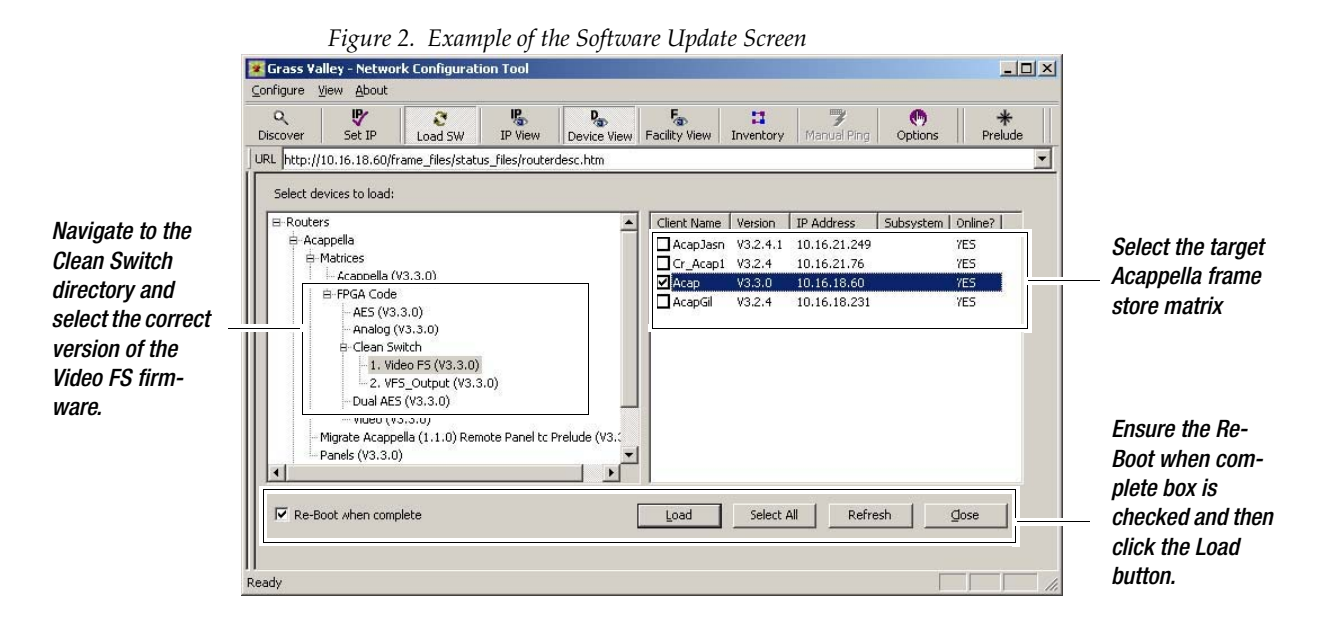

- **5.** Allow the device to reboot, then navigate to the FPGA Code / Clean Switch directory and then select the VFS\_Output firmware version. Select the target Acappella frame store matrix
- **6.** Click the **Load** button [\(Figure](#page-8-0) 3).

<span id="page-8-0"></span>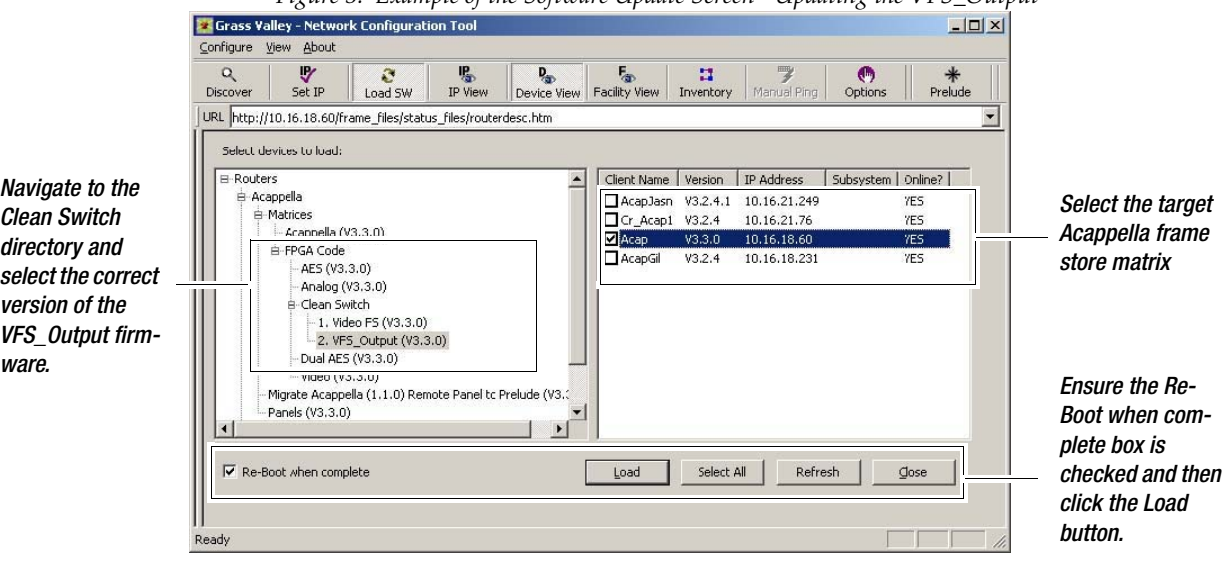

**7.** After the Acappella firmware has been updated, refresh the NetConfig screen (Press the **F5** key on your keyboard). The new firmware and software version will be displayed on the Status web page [\(Figure](#page-8-1) 4 on [page](#page-8-1) 9).

<span id="page-8-1"></span>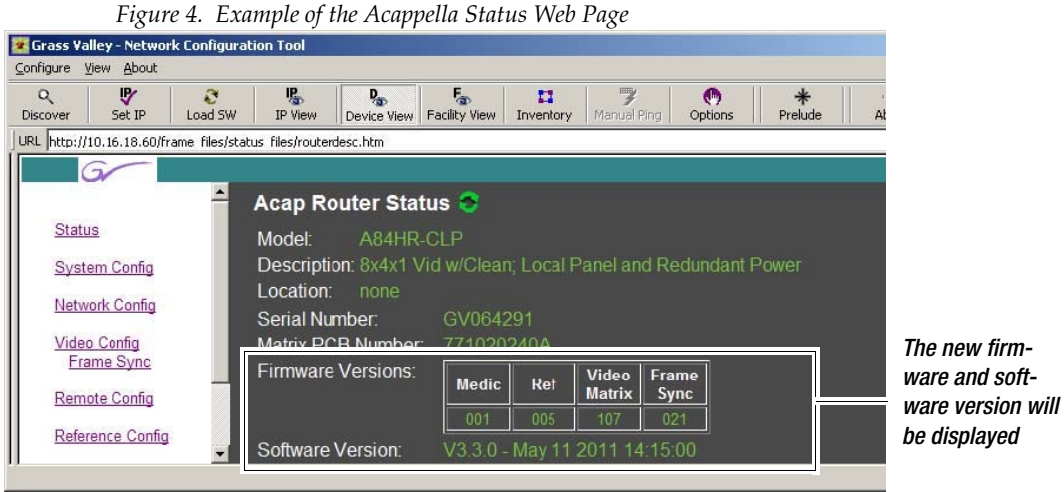

*Figure 3. Example of the Software Update Screen - Updating the VFS\_Output*

*Version 3.3.3*